# Zet Cisco IP-telefoon 7800 Series en Cisco IPtelefoon 8800 Series in op standaardinstellingen  $\overline{\phantom{a}}$

## Doel

Door de standaardinstelling van de Cisco IP-telefoon 7800 Series en Cisco IP-telefoon 8800 Series te herstellen, kunt u alle standaardinstellingen van de telefoon naar de fabriek herstellen. Dit gebeurt doorgaans wanneer de telefoon zijn instellingen moet kwijtraken en met een nieuwe moet worden geconfigureerd. Bijvoorbeeld, de telefoon moet aan een andere gebruiker worden opgesteld. U kunt de telefoon terugstellen naar zijn standaardinstellingen voordat u nieuwe instelt, om er zeker van te zijn dat de configuratie van de vorige gebruiker uit de telefoon wordt verwijderd.

Dit artikel toont u twee manieren om de Cisco IP-telefoon 7800 Series en Cisco IP-telefoon 8800 Series te resetten.

Zorg ervoor dat voordat u uw Cisco IP-telefoon 7800 Series of Cisco IP-telefoon 8800 Series opnieuw instelt:

- De telefoon moet worden aangesloten op een DHCP-netwerk (Dynamic Host Configuration Protocol).
- Het IP-adres van de Trial File Transfer Protocol (TFTP)-server moet met optie 150 of optie 66 worden geconfigureerd.

 voor Enterprise-telefoons is anders, maar het proces kan nog steeds werken.Om de reset te laten werken, moet u misschien ook een reset uitvoeren via uw Call Manager. Controleer uw documentatie van de CallManager voor meer informatie over een reset. Het menu

## Toepasselijke apparaten

- 7800 Series IP-telefoon
- 8800 Series IP-telefoon

#### Fabriek opnieuw instellen van de IP-telefoon vanuit het menu Phone

Stap 1. Druk op de knop Toepassingen aan de voorkant van de telefoon.

#### $\bullet$

Stap 2. Scrolt neer en selecteer Apparaatbeheer > Selecteren. Om naar beneden te scrollen gebruik je de Navigation knop zoals hier wordt getoond.

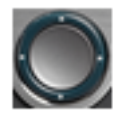

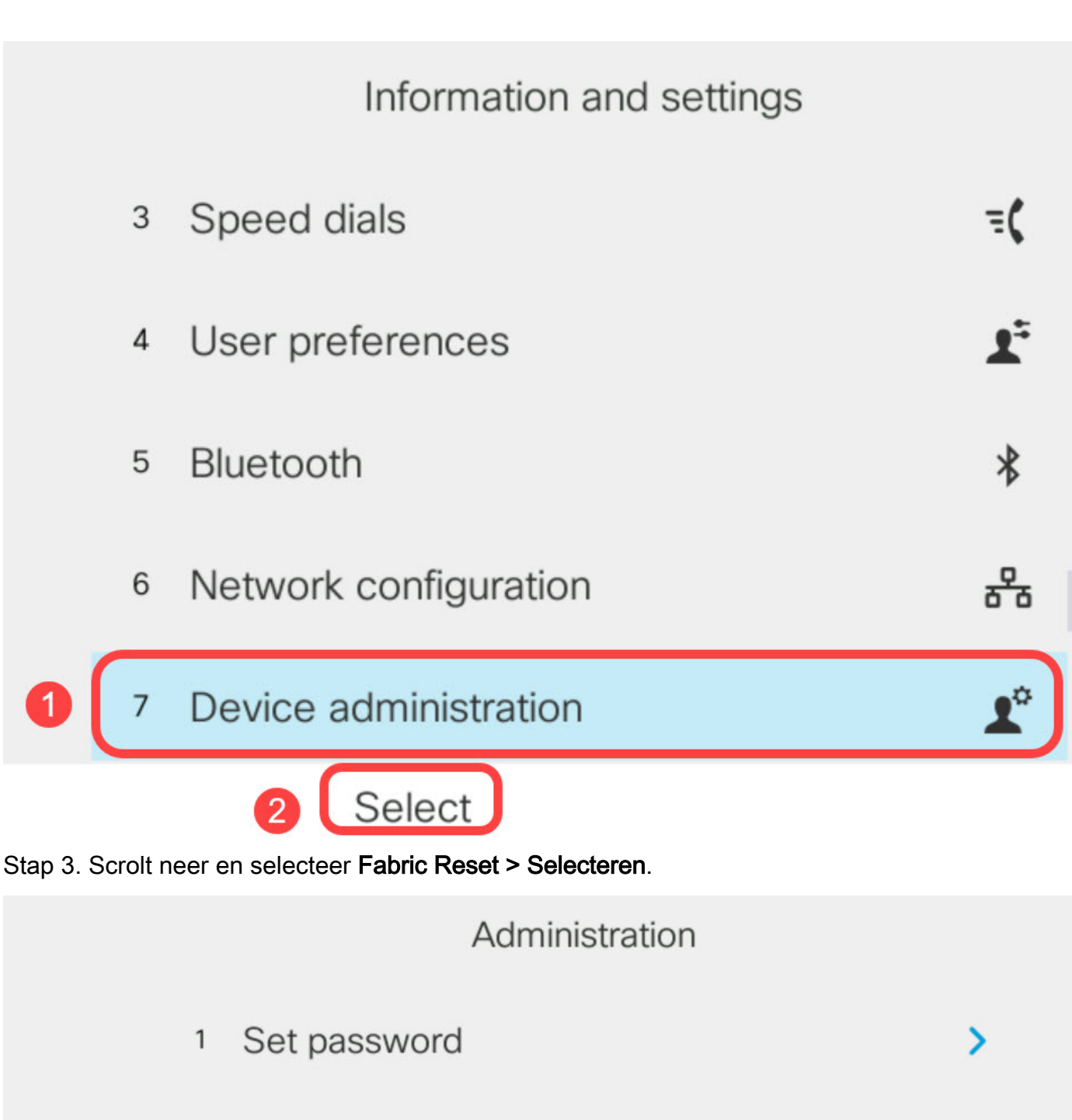

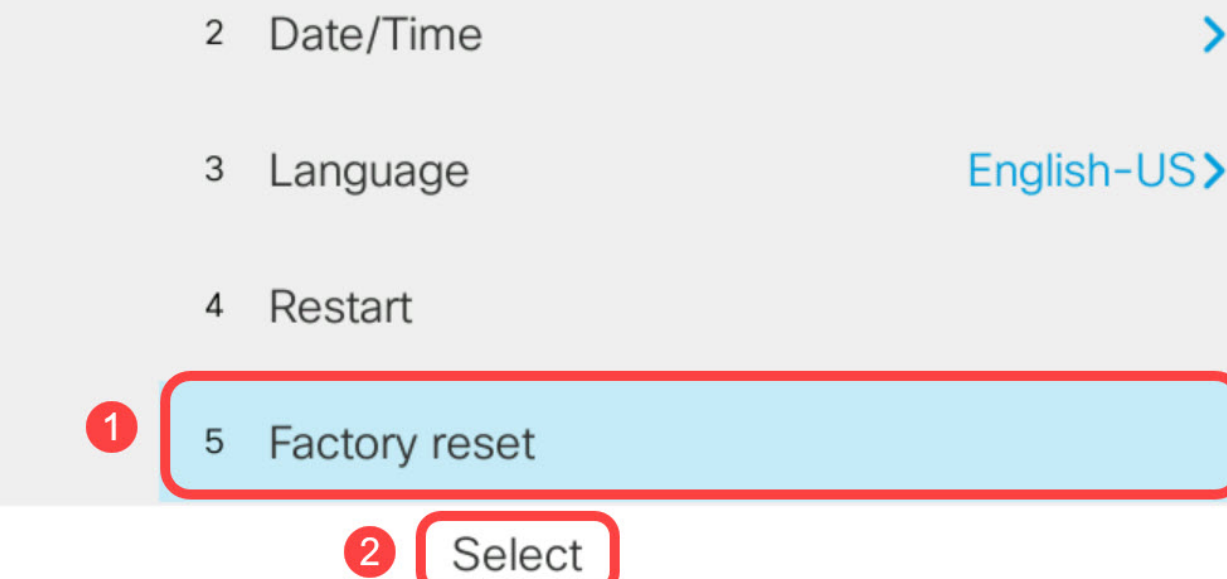

Stap 4. Scrolt neer en selecteer OK.

1

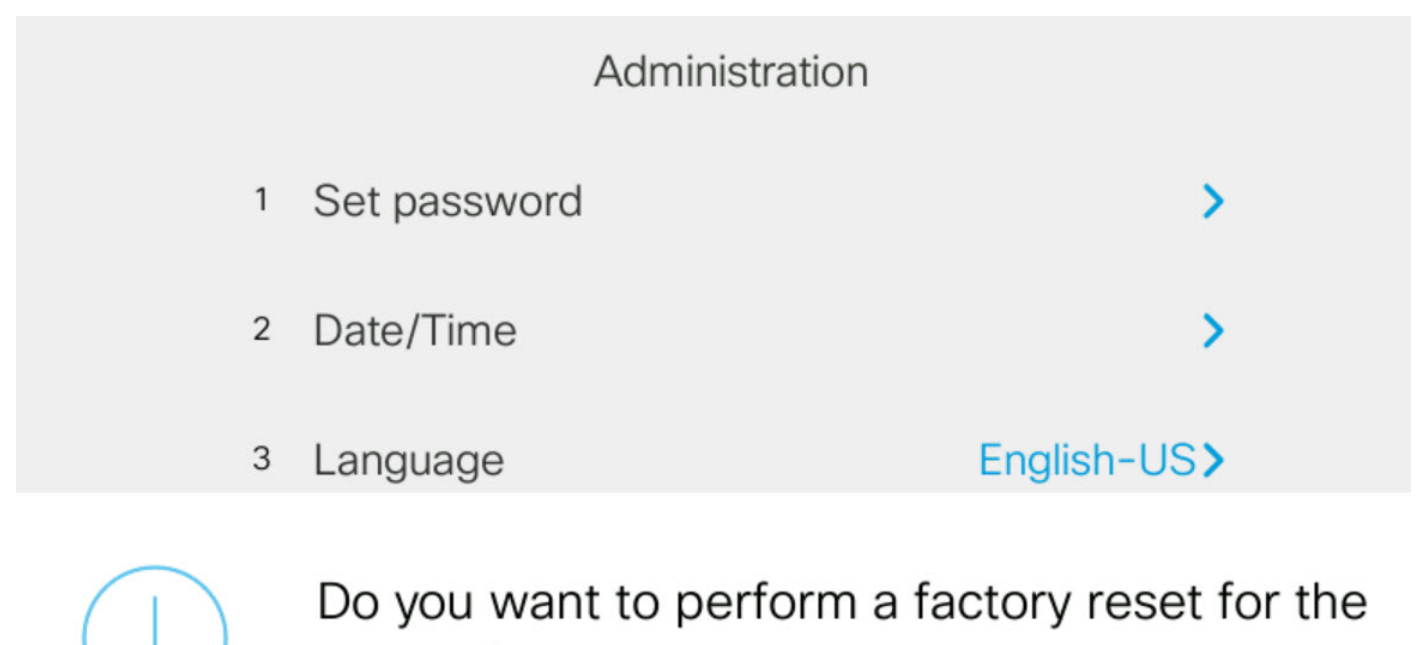

system?

Cancel

# Reset de IP-telefoon met behulp van het toetsenbord

OK

Stap 1. Koppel de machine los van de telefoon. Als u Power over Ethernet (PoE) als machtsbron van de telefoon gebruikt, koppel de Ethernet kabel van de telefoon los. Als u een voedingsadapter gebruikt, dient u de stekker uit het stopcontact te halen.

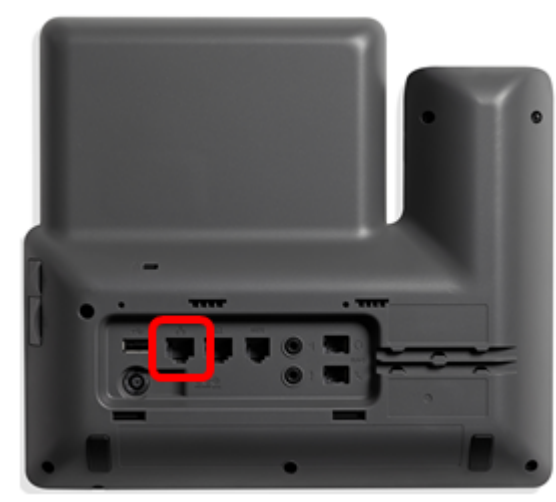

Stap 2. Wacht vijf seconden.

Stap 3. Houd de toets Pond (#) ingedrukt en sluit vervolgens de stroom opnieuw aan op de telefoon.

Houd de toets ingedrukt en houd.

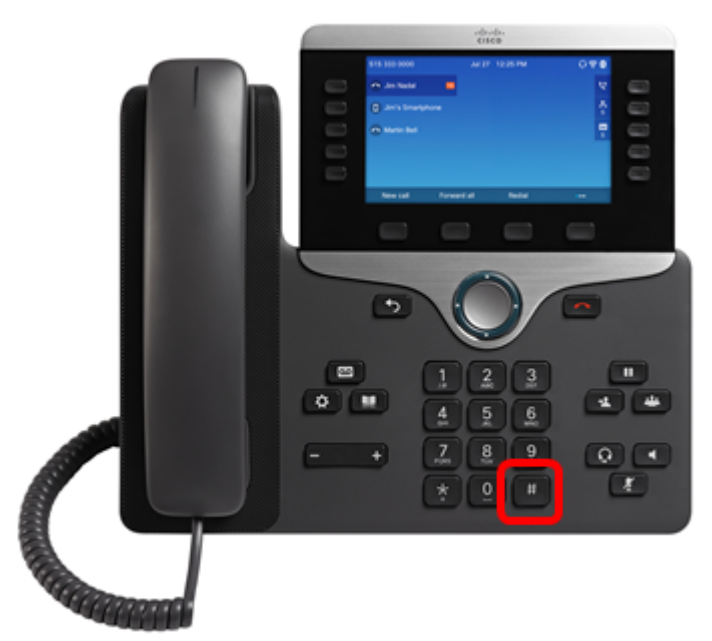

Stap 4. Zodra het lampje uit is, laat u de pondtoets los en druk vervolgens op 1, 2, 3, 4, 5, 6, 7, 8, 9, \*, 0, #. Timing is alles, dus niet vertragen!

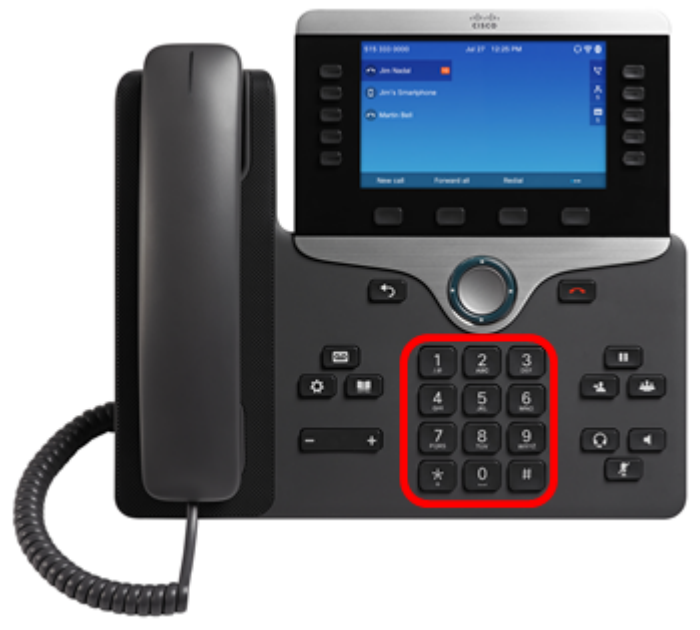

Bij de 8800 telefoons die op 1 drukken, wordt het indicatielampje/de LED uitgeschakeld. Dit wordt verwacht.

U hebt minder dan vijf seconden om het toetsenbord te laten drukken, anders is het resetten niet geslaagd.

Stap 5. Na het indrukken van het toetsenbord **1988** gaat de mute-knop branden om aan te geven dat het resetten-proces is gestart. Koppel het apparaat niet los van de telefoon wanneer het apparaat in de fabriek wordt gereset.

Stap 6. Wacht tot het licht op de knop Stompen is uitgeschakeld en de telefoon start opnieuw op. Nadat het programma is herstart, wordt het opnieuw ingesteld.

U dient nu uw Cisco IP-telefoon 7800 Series of Cisco IP-telefoon 8800 Series te hebben hersteld naar zijn fabrieksinstellingen.